**UNIVERSIDAD DE CIENCIAS PEDAGÓGICAS**

**CAPITÁN "SILVERIO BLANCO NÚÑEZ"**

**FILIAL FOMENTO**

# **TRABAJO DE DIPLOMA**

**"ACTIVIDADES DIDÁCTICAS PARA EL DESARROLLO DE HABILIDADES EN EL PROCESADOR DE TEXTOS MICROSOFT WORD".**

**AUTOR: RAFAEL MARTÍN GONZÁLEZ. TUTORA: MSc. MARTHA HERNÁNDEZ MARÍN**

**AÑO 2012**

#### **Resumen**

El desarrollo de habilidades en el trabajo con la computadora es un problema relativamente joven en el contexto educativo cubano actual. La presente investigación la aborda desde la perspectiva del trabajo con el procesador de texto Microsoft Word en la Enseñanza Primaria. Su principal objetivo está encaminado a la aplicación de actividades didácticas para el desarrollo de habilidades en el procesador de textos Microsoft Word en los escolares de cuarto B de la escuela "Antonio Guiteras Holmes". Para su éxito la misma se sustenta en el empleo de métodos del nivel teórico, del nivel empírico y del nivel matemático estadístico que posibilitan la caracterización del objeto de investigación. Las actividades didácticas elaboradas son amenas, instructivas y desarrolladoras se salen del marco tradicional y utilizan las potencialidades que poseen los escolares para su ejecución. Son opciones que el profesor puede utilizar en las clases para ampliar el caudal de conocimientos de sus escolares y motivar el interés por el aprendizaje del procesador de textos Microsoft Word. Está estructurado de la siguiente forma: la introducción, los fundamentos teóricos metodológicos en un primer acápite, un segundo acápite donde se reflejan los resultados del diagnóstico aplicado, un tercer acápite donde se fundamentan las actividades didácticas y en el cuarto acápite se reflejan los resultados posteriores a la aplicación de la propuesta, conclusiones, bibliografía y anexos.

# **ÍNDICE**

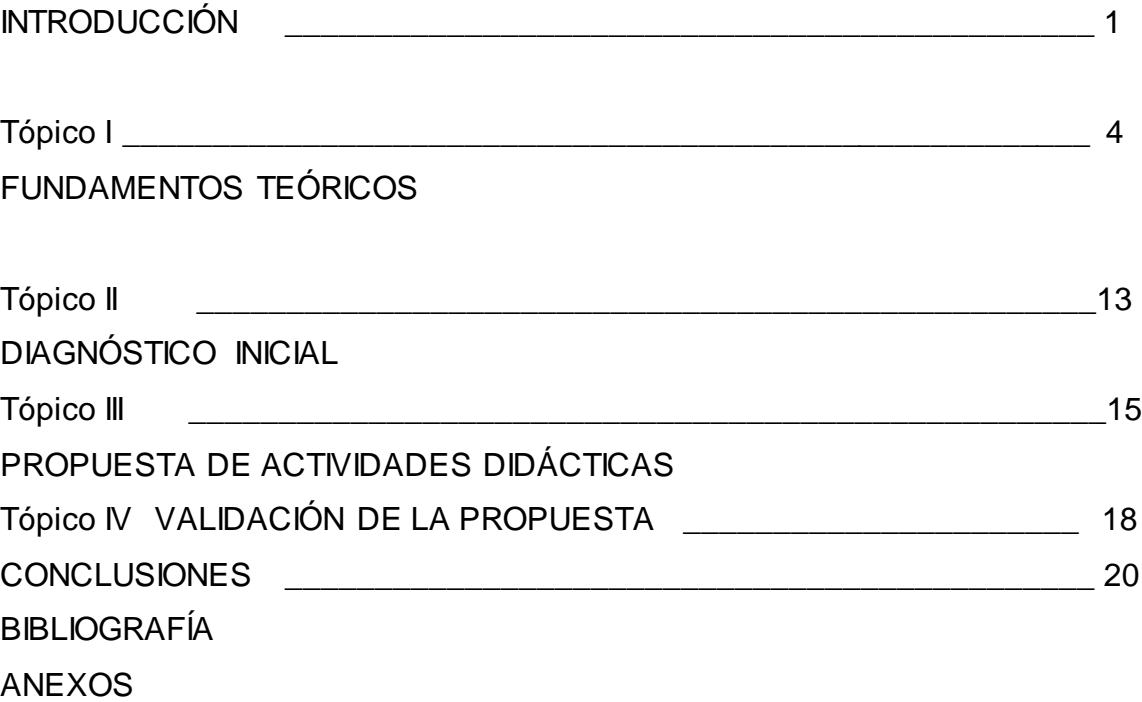

#### **INTRODUCCIÓN**

Cuba ha identificado desde muy temprano la necesidad de dominar e introducir en la práctica social las Tecnologías de la Información y las Comunicaciones (TIC) y lograr una cultura informática como característica del hombre nuevo. En este sentido la educación debe proporcionar en los escolares el desarrollo de conocimientos, habilidades, capacidades y valores.

La enseñanza de la computación en la escuela primaria requiere de fundamentos que posibiliten el desarrollo de estos componentes, favoreciendo el tránsito de los escolares a estadios superiores de su desarrollo, formando parte del propósito de lograr una cultura general integral en las nuevas generaciones.

Diferentes pedagogos se han dado a la tarea de introducir nuevos elementos en la concepción didáctica para impartir la computación, destacándose los trabajos de los Doctores Carlos Expósito Ricardo, Jaime Cruañas Sospedra (s.f) y Pastor Gregorio Torres Lima, el realizado por el Máster en Ciencias Ignacio José Valdivia Cruz, el tema trabajado por el MSc.. Ricardo Castillo Valdés, el de la MSc. Niulka González Acosta y del MSc Reinel López López.

En este sentido el trabajo con el Word en estos escolares debe concretarse en la formación de las habilidades básicas, al analizar el banco de problemas del centro y a través de un diagnóstico empírico, se constató que los escolares de cuarto grado presentan dificultades en el desarrollo de este componente, por lo que se hace pertinente desarrollar acciones dirigidas a superar estas insuficiencias.

Tomando esto en consideración se propone el siguiente **problema científico**: ¿Cómo contribuir al desarrollo de habilidades en el procesador de textos Microsoft Word en los escolares de cuarto grado?

Trazándose como **objetivo**: Aplicar actividades didácticas para el desarrollo de habilidades en el procesador de textos Microsoft Word en los escolares de cuarto B de la escuela "Antonio Guiteras Holmes".

Para la guía de la investigación se proponen las siguientes **preguntas científicas:**

1. ¿Cuáles son los fundamentos teórico que sustentan el proceso de enseñanza – aprendizaje de la Computación en la Educación Primaria ?.

- 2. ¿Cuál es el estado actual que presenta el desarrollo de habilidades en el procesador de textos Microsoft Word en los escolares de cuarto B?
- 3. ¿Qué características deben tener las actividades didácticas para el desarrollo de habilidades en el procesador de textos Microsoft Word en los escolares de cuarto B de la escuela Antonio Guiteras Holmes?.
- 4. ¿Qué resultados se alcanzarán con la aplicación las actividades para desarrollar habilidades con el procesador de texto Microsoft Word en los escolares de cuarto B de la escuela Antonio Guiteras Holmes?.

#### Se precisan las siguientes **tareas de investigación:**

- 1 Determinación de los presupuestos teóricos que sustentan el proceso de enseñanza - aprendizaje de la Computación en la Educación Primaria.
- 2 Diagnóstico del estado actual del desarrollo de habilidades en el procesador de texto Microsoft Word en los escolares de cuarto B de la escuela "Antonio Guiteras Holmes".
- 3 Elaboración de las actividades didácticas para el desarrollo de habilidades en el procesador de texto Microsoft Word en los escolares de cuarto B de la escuela "Antonio Guiteras Holmes".
- 4 Aplicación de las actividades didácticas dirigidas al desarrollo de habilidades en el procesador de textos Microsoft Word en escolares de cuarto B de la escuela ¨Antonio Guiteras Holmes¨.

Métodos del nivel teórico: analítico – sintético, inductivo – deductivo, de sistema.

Métodos del nivel empírico: observación pedagógica, prueba pedagógica, y el preexperimento en sus tres fases.

Método del Nivel Matemático: cálculo porcentual

La población la conforman 30 escolares de la escuela "Antonio Guiteras Holmes", no se trabaja con muestra.

Variable independiente: Actividades didácticas.

Variable dependiente: nivel de desarrollo de habilidades con el procesador de texto Microsoft Word.

Contribución científica: radica en la forma de concebir las actividades didácticas, en las cuales se utiliza un algoritmo de trabajo específico, para el desarrollo de habilidades en el uso del procesador de textos Microsoft Word en los escolares de cuarto grado, en el marco de las transformaciones de esta enseñanza, con un nivel creciente de complejidad donde están presentes los niveles de asimilación. Están vinculadas con las asignaturas que se imparten en el grado que cursan.

# **TÓPICO I. LA COMPUTACIÓN DENTRO DEL PROCESO DE ENSEÑANZA-APRENDIZAJE DE LA ENSEÑANZA PRIMARIA.**

#### **Formación y desarrollo de habilidades.**

En 1985, se elabora el Programa de Introducción de la Computación en la Educación, el cual poseía elementos fundamentales: los objetivos generales a alcanzar por etapas en la introducción de la técnica en los diferentes centros educacionales, la preparación del personal docente, la concepción metodológica a aplicar, la elaboración de los resultados docentes necesarios y la política de inversiones para adquirir y mantener el equipamiento necesario.

Partiendo de la necesidad de contar con una política informática para el Ministerio de Educación, que tenga la flexibilidad de ajustarse y modificarse según el avance de las tecnologías, el desarrollo de la sociedad cubana y el contexto de su uso. La informática educativa en Cuba se ejecuta teniendo en cuenta un sistema específico:

El Sistema Nacional de Educación que comprende la Educación General desde Preescolar hasta el Preuniversitario y la Enseñanza Técnica y Profesional, hasta la Educación Superior.

Además, este programa se enmarca en la labor de optimización del proceso docente educativo dirigido a elevar la calidad de la Educación y constituye una guía para la proyección, conducción y evaluación de las acciones específicas a desarrollar en cada nivel de enseñanza para cumplir los objetivos propuestos.

"El Programa de Informática Educativa debe articular coherentemente con los diseños curriculares de cada nivel de enseñanza, y en la dirección de la unidad cognoscitiva ya sea, la informática como objeto de estudio, como herramienta de trabajo o medio de enseñanza" expresado por el MS.c. Rodríguez Cuervo M. (1999:14).

Así se identificaron cuatro formas de utilizar la computadora en el proceso docente educativo.

- Para lograr el dominio de aprendizajes por reforzamientos y ejercitación.
- Para realizar procesos de aprendizaje por descubrimiento a la manera de una interacción socrática.
- Para generar procesos de búsqueda en contextos de interacción eclécticos.
- Para favorecer procesos de construcción del conocimiento. (interacción constructiva)

La computadora y los Software Educativos, como medios de enseñanza, resultan un

eficiente auxiliar del profesor en la preparación e impartición de las clases, ya que contribuyen a una mayor ganancia metodológica y a una racionalización de las actividades del profesor y los escolares.

Las Tecnologías de la Información y las Comunicaciones al ser utilizadas como medio de enseñanza aportan la posibilidad de aumentar la cultura informática de los escolares que al interactuar con las computadoras se familiarizan con su manejo desarrollando el pensamiento lógico y el trabajo independiente.

Es una era donde se caracteriza como recurso del poder el conocimiento, la información y por tanto, requiere que el hombre aprenda a cómo usar la naturaleza y sus leyes para procesar información, elemento clave de la supervivencia y desarrollo actual.

El autor coincide que resulta importante valorar algunos elementos de la informática en la educación. En los últimos años han ido surgiendo una serie de definiciones dentro del campo de la tecnología educativa como un complejo organizado de muchos elementos que están diseñados para ayudar a causar cambios en el comportamiento de los escolares.

La Dra. Guillermina Labarrere (2001:57), plantea que "en el proceso enseñanzaaprendizaje debe destacarse los procedimientos mediante los cuales el alumno puede apropiarse de los conocimientos y en esto, es importante la determinación del sistema de procedimientos para el estudio de un contenido en particular" más adelante se refiere a que "el éxito de la enseñanza, debe destacarse, no solo depende de la apropiación de un sistema de conocimientos, sino en gran medida, del nivel de desarrollo de las habilidades y los hábitos que deben tener los escolares" . Continúa expresando que "los conocimientos, las habilidades y los hábitos, a su vez, ejercen una gran influencia en la apropiación del conocimiento."

Dentro del proceso de enseñanza-aprendizaje no se puede dejar de concebir la informática educativa, ya que en el área de la docencia se contemplan dos líneas de trabajo muy esenciales: por una parte, como medio de enseñanza o herramienta de trabajo mediante el uso del Software Educativo y de paquetes o sistemas de propósitos generales en apoyo al proceso de enseñanza-aprendizaje de las diferentes asignaturas como por ejemplo el procesador de textos Microsoft Word. En las escuelas la asignatura de Computación se incluye dentro del programa educacional.

En tal sentido el proceso de asimilación de los conocimientos se produce la adquisición de procedimientos, de estrategias que en su unidad conforman las habilidades, su

formación contribuye al desarrollo del pensamiento, a la formación de intereses cognoscitivos y de motivos para la actividad de estudio siempre que esté bien concebido.

En la apreciación vigotskiana, a la zona de desarrollo actual corresponde lo que el niño es capaz de hacer de manera independiente, en tanto en el nivel de desarrollo guiado (zona de desarrollo próximo) se ubica lo que el niño aún no es capaz de hacer solo, sino con ayuda, en colaboración con los demás. Lev Semionovich Vigotski (2003:3) lo definió así: "La distancia entre el nivel de desarrollo, lo que se sabe, determinado por la capacidad de resolver independientemente un problema, y el nivel de desarrollo próximo, lo que puede llegar a saber, determinado a través de la resolución de unos problemas bajo la guía o mediación de un adulto o en colaboración con otro niño más capaz."

Las habilidades, se forman en la actividad, por lo que el docente para dirigir científicamente este proceso debe conocer sus componentes funcionales, es decir las acciones y operaciones que debe realizar el alumno. De esta forma, el énfasis fundamental debe estar encaminado a que el alumno asimile los modos de actuación necesarios para adquirir, de manera independiente, el conocimiento. Así, los escolares deben obtener un sistema de ejecuciones dominadas y sistematizadas, de manera tal, que con un mínimo de esfuerzo sea capaz de realizar su propio aprendizaje.

Para ello el docente tiene que tener en cuenta la relación existente entre los componentes que conforman el proceso de enseñanza aprendizaje: objetivo, contenido, métodos y procedimientos, medios de enseñanza, formas de organización de la enseñanza y evaluación.

Realizando un análisis de algunos de estos componentes se puede precisar que el docente tiene que tener claridad de los conocimientos que permitan el desarrollo de los educandos, así como del desarrollo de las habilidades y los hábitos, los que están acompañados de procesos cognoscitivos que exigen de la atención voluntaria y consciente.

Esta interrelación se manifiesta durante el proceso de asimilación de los conocimientos en el que se va produciendo también la adquisición de procedimientos, que en su unidad conforman las habilidades tanto específicas de las asignaturas.

En este trabajo el autor considera preciso enfatizar en el concepto de habilidad, por ser uno de los términos que forma la mayor parte del problema.

El concepto de "habilidad" tiene diversas interpretaciones. Según su etimología el término proviene del latín habilitas, es decir, capacidad, inteligencia, disposición para una cosa. En el mismo sentido se pronuncian Danilov y Skatkin para estos autores la habilidad es "un complejo pedagógico extraordinariamente complejo y amplio: es la capacidad adquirida por el hombre de utilizar creadoramente sus conocimientos y hábitos, tanto durante el proceso de actividad teórica como práctica". (Danilov, M.A 1985: 127)

Por su parte el MSc.. Ignacio Valdivia (2003:19) en la tesis de opción para el título de master considera que las habilidades "informáticas rectoras consisten en las acciones imprescindibles que caracterizan el dominio, por el sujeto, de los elementos básicos, que constituyen pilares facilitadores del dominio de las técnicas informáticas, de nuevas y complejas habilidades, perdurables en el mismo ante los cambios y el paso de nuevas tecnologías informáticas, necesarias por tanto, de ser sistematizadas convenientemente para hacerlas imperecederas." el autor se adscribe al criterio expresado con anterioridad.

Nuevos elementos aporta Mercedes López López (1990:2) planteando que las habilidades: "constituyen un sistema complejo de operaciones necesarias para la regulación de la actividad (…), se debe garantizar que los escolares asimilen las formas de elaboración, los modos de actuar, las técnicas para aprender, las formas de razonar, de modo que con el conocimiento se logre también la formación y desarrollo de las habilidades".

Según Petrovsky, A. (1978: 188) reconoce la habilidad… "el dominio de un sistema de actividades psíquicas y prácticas, necesarias para la regulación consciente de los conocimientos y hábitos".

Los autores citados coinciden de una u otra forma en considerar que las habilidades se desarrollan y que implica el dominio de las formas de actividad cognoscitiva, práctica y valorativa, es decir, el conocimiento en acción; pero teniendo en cuenta el tema, Mercedes López López expone las formas del pensamiento en el proceso mental, que constituye una actividad generalizada de carácter teórico teniendo implícito el enfoque histórico cultural. "Desde el punto de vista psicológico, el sistema de acciones y operaciones dominadas por el sujeto que responde a un objetivo" es decir, el sistema de acciones que caracterizan la realización de las habilidades, cuando el alumno actúa

con el objeto de la ciencia.

Las habilidades y los hábitos constituyen complejos niveles de dominio de la unidad psíquica, instrumentación ejecutora perteneciente a la esfera de autorregulación cognitivo - instrumental donde se sintetiza la ejecución del sujeto. Las habilidades y hábitos, al ser formaciones psicológicas predominantemente ejecutoras se forman durante el proceso de interacción del hombre con la realidad objetiva en forma de actividad según el contexto en que se desarrollen, primero en forma de acciones sistematizadas y luego como operaciones resultado de un complejo proceso de automatización.

El MSc. César A. Labañino Rizzo y Mario del Toro Rodríguez (2001:30), al respecto expresaron que "resulta un imperativo la enseñanza en los diferentes niveles educativos con el objetivo de lograr que los escolares alcancen las habilidades básicas necesarias para el uso eficiente de los Sistemas Informáticos."

Para ello debe tener en cuenta los siguientes elementos:

- 1. Motivación y orientación de la ejecución.
- 2. La asimilación de la habilidad.
- 3. El dominio de la habilidad y periodicidad.
- 4. La sistematización de la habilidad.
- 5. La evaluación.

El profesor debe dirigir y regular la actividad prestando atención a cada alumno para que logre vencer las dificultades y aprendan a operar con la habilidad. Si se logra podrá plantearse que son activos en el proceso enseñanza aprendizaje y que ha adquirido independencia cognoscitiva, aspecto hacia el cual debe estar dirigido el proceso docente educativo.

La personalización del conocimiento se asume como una capacidad individual, en que cada persona debe demostrar qué sabe hacer con los conocimientos adquiridos, su interpretación práctica es habilidad, vía concreta en que se funden como expresión de la personalidad las dos esferas de regulación, y no puede ser de otra forma, el tener habilidad es expresar asimilación de conocimientos de forma consciente, es enfrentar problemas cuyas soluciones unifican el resultado del proceso enseñanza aprendizaje con la calidad y profundidad manifiesta de un modo de actuar, donde se eliminan progresivamente los errores y se aumenta la rapidez, optimización de los recursos en la solución, la originalidad y corrección de la expresión escrita, oral y operacional con independencia creciente.

Por eso es necesario que los escolares de cuarto grado de la escuela António Guiteras Holmes adquieran las habilidades necesarias con esta aplicación y así de esta manera estamos aportando independencia congnoscitiva que les permite desarrollarse dentro del área del conocimiento.

En la expresión de la habilidad, no se hace referencia sólo a la habilidad estructurada mediante las acciones y las operaciones, sino también, a la necesaria transferencia de acciones y operaciones de otras habilidades ya formadas con anterioridad, que son base de la nueva a formar, como manifestación de un estadío superior en la formación del profesional; como expresa López López, M. (1990:12).

En la enseñanza de la informática tiene gran significación la ejercitación: El ejercicio más común en las clases de Computación es el clásico problema, cuando este es utilizado en el contexto de una unidad, tiene como objetivo el desarrollo de acciones o habilidades específicas, y en el contexto de un curso, el desarrollo de la habilidad general para resolver problemas con computadoras y dentro del uso de la computadora en este grado tenemos la aplicación Microsoft Word necesaria para la confección de textos por parte de los educandos.

Es por ello que se han desarrollado diferentes paquetes de programas que brindan herramientas para desarrollar trabajos tan cotidianos en la vida moderna como puede ser escritura de textos, construcciones de gráficos y tablas, estructuras que permitan almacenar un volumen de datos que sea frecuente revisar, actualizar entre otras.

Entre las actividades que se realizan con frecuencia sobre una microcomputadora está la escritura de textos tales como cartas, informes y otros. Windows dispone de programas utilitarios para realizar la confección de estos, como por ejemplo Bloc de Notas, WordPad, Microsoft Word, siendo este último el más utilizado por las facilidades que brinda.

Estos utilitarios son los llamados editores de textos, los cuales son los encargados de crear documentos que posteriormente serán impresos y/o guardados en archivos, los cuales tienen la ventaja de poder ser modificados sin necesidad de escribirlos nuevamente.

Cada uno de ellos posee características distintivas, como por ejemplo: Bloc de Notas es una aplicación muy sencilla para elaborar textos sin formato; WordPad es más potente, pues permite crear documentos que se pueden dar cierto formato. Ambos utilitarios están incorporados a Windows. Microsoft Word forma parte del paquete de programas de Microsoft Office, el cual está destinado para la confección de documentos de manera fácil, con mayores herramientas para mejorar la apariencia de los documentos.

En esta aplicación se pueden crear documentos, realizarle las correcciones necesarias, ajustarlo a su tamaño específico mediante las reglas de ajuste, cambiar los estilos de letras para un mejor diseño, realizar inserciones de imágenes previamente confeccionadas, realizar fácilmente gráficos que esclarezcan el contenido, puede confeccionar tablas, las cuales pueden tener columnas o filas de consolidación. Dispone, además, de un corrector ortográfico para el idioma seleccionado. Una vez culminada la sesión de trabajo o el documento, se puede almacenar sobre un fichero para su conservación futura.

Con la llegada de los procesadores de texto, se logró un gran paso en este sentido, aún desde los más primitivos sistemas, como las antiguas máquinas de escribir, que han superado la prueba del tiempo, y aún hoy en día, en una u otra forma, siguen vigentes en su uso.

Según Enrique Gener Navarro (2005:62). Microsoft Word**:** "Es un programa que permite, como funciones básicas, la creación, modificación, e impresión de documentos y su almacenamiento en formato digital".

En este sentido el autor se acoge al criterio de Enrique Gener Navarro considerando que los procesadores de texto son programas que facilitan la creación, modificación, almacenamiento en formato digital e impresión de documentos de forma rápida y eficiente.

A modo de resumen se puede expresar que un procesador de texto es un software informático destinado a la creación y edición de documentos. Como regla general básica, pueden trabajar con distintos formatos de párrafo, tamaño y orientación de las fuentes, efectos de formato, cuenta con las propiedades de poder cortar y copiar texto, fijar espacio entre líneas y entre párrafos, alinear párrafos, establecer sangrías y tabulados, crear y modificar estilos, activar presentaciones preliminares antes de la impresión o visualizar las páginas editadas; presentan correctores automáticos de ortografía y gramática así como diccionarios multilingües, de sinónimos que facilitan sobremanera la labor de redacción.

Innumerables son las actividades que durante el proceso docente-educativo se les exigen a los escolares utilizando el procesador de texto Word.

Entre otros, se pueden mencionar:

Resúmenes escritos sobre diferentes temáticas.

Sistemas de ejercicios para un tema, una asignatura, un curso o una especialidad.

Soluciones a temas de estudio o sistemas de ejercicios.

Informes de resultado de trabajos prácticos o investigativos.

Ponencias para presentar en eventos, encuentros de conocimientos y concursos.

Conocer un procesador de texto resulta necesario en la actualidad, pues son innumerables las actividades que pueden resolverse haciendo uso de estos softwares. La confección de documentos digitalizados es una necesidad de todas las personas que han de vivir en una sociedad que avanza a la informatización.

Se deben resaltar algunas cuestiones de gran importancia. Los procesadores de textos ofrecen grandes posibilidades para la elaboración de documentos. Estos son la materialización del trabajo creador del hombre. Las facilidades que brindan estos sistemas coadyuvan a centrar la atención en el contenido del documento. La forma para su presentación es favorecida con las herramientas que poseen los procesadores de textos.

El procesador de textos Microsoft Word brinda la posibilidad de que la educación pueda aprovechar un cúmulo de experiencias didácticas y metodológicas de las distintas regiones del país e intercambiarlas a escala nacional e internacional en aras de elevar la calidad de la enseñanza en la escuela.

La ventana de Word: como todas las de Windows consta de:

Barra de título, Barra de menú, Barra de estado, Barras de desplazamiento, Botones de vistas, Barras de herramientas.

Se han abordado algunas de las bondades y facilidades de este procesador de textos. Aún quedan muchas herramientas que pueden ser explotadas en aras de lograr una óptima calidad en la realización de trabajos con este medio.

El cuarto grado en la educación primaria constituye un momento de balance y reflexión acerca del nivel alcanzado por los escolares. Este balance exige una profundización en sus características particulares y grupales. Cada escolar posee una historia anterior que es necesario analizar para brindar a cada uno la respuesta educativa adecuada.

El niño que cursa el cuarto grado tiene aproximadamente nueve años, en su desarrollo físico es posible advertir un aumento de la talla, se observa proporcionalidad entre las partes de su cuerpo (tronco – extremidades), aunque a finales del curso, en las niñas comienza a despertar cierta desproporcionalidad y ha manifestar algunas de los caracteres sexuales externos los cuales repercuten en el desarrollo psíquico.

Los escolares de este grado necesitan jugar, no solo para satisfacer sus necesidades de movimiento, sino también en las necesidades cognitivas y en especialmente las de comunicación que se incrementa en esta etapa y por ello se les valore como muy conversadores y bulliciosos.

Cumplen con las actividades pioneriles y exigencias escolares tales como la puntualidad, asistencia, cumplimiento de sus actividades, orden en su puesto de trabajo y disciplina en general. Se mantiene activo y trabajando durante las clases y en otras actividades de autoservicio, huerto escolar e higiene.

La posición escolar de estos escolares se aproxima a un cambio. Pronto estarán en el grupo de los "mayores" y estos no solo se ha reflejado en el cambio de color de su pañoleta, sino también en las nuevas responsabilidades y exigencias que enfrentan.

El alumno que llega a cuarto grado se caracteriza por:

- El cumplimiento regular y constante de los deberes propios del aprendizaje y toda la situación de la escuela.
- Los procesos psíquicos alcanzan un carácter voluntario
- Desarrollo de habilidades fundamentales en la lectura, el cálculo y en los múltiples procedimientos de aprendizajes.

Los conocimientos están muy ligados a los objetos y fenómenos concretos, no logra realizar con facilidad abstracciones.

El trabajo sistemático que se realiza debe contribuir a la formación de un conjunto de representaciones y nociones, así como la formación de niveles superiores de las habilidades intelectuales generales (observación, comparación, clasificación y valoración) que se manifiestan en el desarrollo de los procesos lógicos de: análisis, síntesis, comparación, abstracción y generalización, como base de un pensamiento a penetrar en la esencia de las relaciones entre hechos y fenómenos.

#### **TOPICO II. DIAGNÓSTICO.**

Con el propósito de recopilar información acerca de las dificultades que presentan los escolares de cuarto grado en el trabajo con el procesador de texto Microsoft Word, se determinó aplicar una guía de observación y una prueba pedagógica inicial.

En la observación pedagógica (Anexo 1) se pudo constatar que 7 escolares dominan las habilidades con el procesador de textos Microsoft Word, para un 23%. De ellos 11 escolares realizaron las actividades relacionadas con las operaciones en el procesador de textos Microsoft Word con la ayuda del profesor y del técnico del laboratorio, por lo que se evalúa de regular para un 37%, un total de 12 escolares no fueron capaces de realizar ninguna de las actividades asignadas, para un 40% de la muestra, obteniendo la calificación de insuficiente, 9 muestran interés por los contenidos de las clases de computación para un 30%, 10 en ocasiones han demostrado interés para un 33% y 11 no muestran interés por estos contenidos lo que representa un 37%.

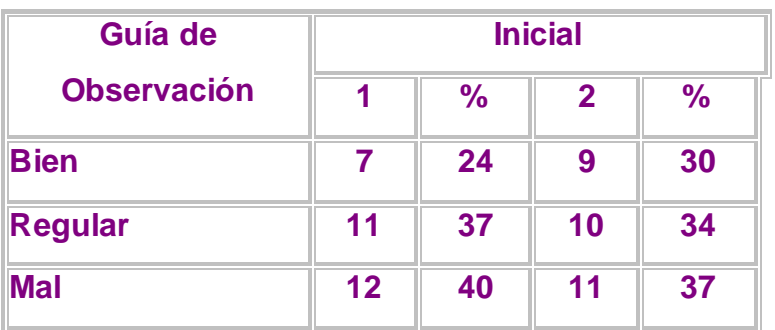

Al aplicar la prueba pedagógica inicial (Anexo 2) a los 30 escolares se determinó que la calidad del aprendizaje en cuanto a las habilidades en el procesador de textos Word no es el apropiado, obteniéndose el siguiente resultado. Solamente 12 dominan una vía para llegar al procesador de texto Word para un 40. % y 18 no son capaces de ejecutarlo para un 60%, once saben diferenciar las opciones que brinda la barra de formato y de menú para un 37%, 19 no pueden realizar ninguna de las acciones que se piden (localizar, abrir el Word, trabajar en la barra de formato y menú) para un 63 %.

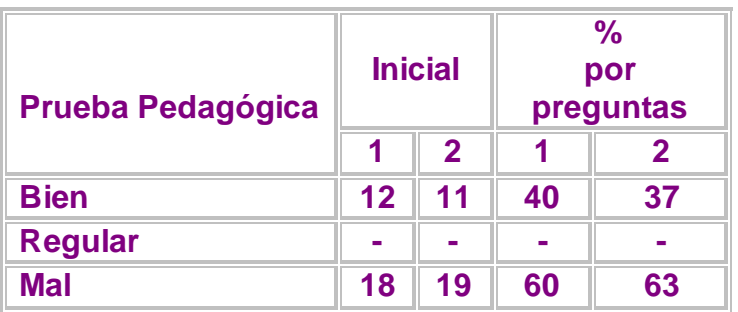

La recogida y procesamiento estadístico de la información permitió al investigador asumir como insuficiencias:

1. No son capaces de crear textos sencillos, por lo que necesitan de la ayuda del profesor para lograrlo.

2. El nivel de desarrollo de habilidades al identificar el procesador de texto es por lo general medio.

3. No logran modificar textos ya que carecen de conocimientos para identificar las herramientas a utilizar.

4. Presentan dificultades en el trabajo con las herramientas de la barra de formato.

5. No aplican bien la inserción de imágenes, numeración y viñetas, no identifican bien las herramientas necesarias.

6. No muestran interés y motivación para realizar las actividades propuestas.

Manifiestan como potencialidades:

1 Se sienten motivados para participar en las clases de Computación

2 Poseen habilidades en otras ventanas de trabajo estudiadas en grados anteriores.

La determinación de las regularidades, ponen de manifiesto la necesidad de la puesta en práctica de alternativas, que contribuyan a resolver las insuficiencias que presentan los escolares en el desarrollo de habilidades informáticas en el procesador de textos Microsoft Word y de esta forma incidir en las dimensiones e indicadores concebidos (Anexo 3).

# **TOPICO III. FUNDAMENTACIÓN Y CARACTERIZACIÓN DE LAS ACTIVIDADES DIDÁCTICAS PARA EL DESARROLLO DE HABILIDADES EN EL PROCESADOR DE TEXTO MICROSOFT WORD.**

El proceso de apropiación de la cultura humana transcurre a través de la actividad como proceso que mediatiza la relación entre el hombre y la realidad objetiva. La actividad humana transcurre en un medio social, en activa interacción con otras personas a través de varias formas de colaboración y comunicación.

La actividad docente se desarrolla en el contexto del proceso pedagógica en interrelación alumno profesor.

En este sentido las actividades didácticas: "son todas las actividades que se conciben para realizar por el escolar en clases y fuera de estas, vinculadas a la búsqueda de adquisición de los conocimientos y al desarrollo de habilidades". (Rico, M. P y Silvestre, M, 2004:105).

Las actividades didácticas le plantean al estudiante determinadas exigencias que deben responder a los niveles de asimilación (familiarización, reproducción, de aplicación y de creación).

Según Guillermina Labarrere (2004:49) expresó: "es la capacidad de asimilación de los conocimientos, donde existe una separación tajante entre los niveles y no es posible determinar donde empieza uno y termina otro, que se tiene que ver como en espiral que parte del nivel reproductivo."

Estas exigen la observación detallada de diferentes elementos en dependencia de la orden que se presente, están concebidas en un conjunto que permite establecer relaciones entre las diferentes acciones y operaciones que se promuevan.

Cuando los escolares alcanzan los niveles de aplicación, creación y son capaces de transferir lo aprendido a situaciones diferentes, se señala que hay solidez en el aprendizaje, pues demuestran que pueden operar con el contenido del concepto o de las nociones que están en proceso de formación. Entre estos niveles existe una estrecha relación, pues funcionan como una espiral en desarrollo, que parte de los niveles inferiores a los superiores.

De ahí que las actividades se elaboran conforme a estos tres niveles de desempeño cognitivo:

**Primer nivel**: Capacidad del estudiante para utilizar las operaciones de carácter instrumental básicas en una asignatura dada. Para ello deberá reconocer, identificar, describir e interpretar los conceptos y propiedades esenciales en los que se sustenta esta.

**Segundo nivel**: Capacidad del estudiante para establecer relaciones conceptuales, donde además de reconocer, describir e interpretar los conceptos, deberá aplicarlos a una nueva situación práctica planteada y reflexionar sobre sus relaciones internas.

**Tercer nivel**: Problemas propiamente dichos, donde la vía por lo general no es la conocida por la mayoría de los escolares y donde el nivel de producción de los mismos es más elevada. (Quintana Pérez, M F. et al. 2006:15-17).

Es necesario identificar las características psicopedagógicas, educativas y cognoscitiva de los escolares. El diagnóstico científico y temprano nos permite la verdadera dirección del proceso docente educativo. Esta se caracteriza por ser una actividad científica, consciente e intencional del docente para conocer a sus escolares, buscar explicaciones usuales, identificar potencialidades y riesgos para instrumentar la debida ayuda al mismo, tener un sentido ético, expresarse en un plano individual y en otro grupal, tener un carácter integral y ser sistemático y dinámico.

En la realización de las mismas se tuvo en cuenta los programas, las Orientaciones Metodológicas de la asignatura Computación, así como las características psicopedagógicas de los escolares en estas edades, además se tuvo en cuenta un ascenso gradual en las exigencias en correspondencia con las necesidades y dificultades así como las características de las actividades didácticas utilizadas.

Para que los escolares se encuentren en condiciones de desarrollar habilidades informáticas en el procesador de textos Microsoft Word es necesario programar acciones que faciliten este aprendizaje, para ello se ha de partir de un certero diagnóstico que permita el desarrollo de las necesidades de los escolares.

Estas actividades didácticas están concebidas teniendo en cuenta los tres niveles de comprensión y con distintos tipos de preguntas: abiertas y cerradas que mueven el pensamiento de los escolares, los conducen a pensar, analizar, razonar, reflexionar y meditar. Se utilizan diversas estrategias según los tres subprocesos en que se divide el proceso de desarrollo de la habilidad y que favorece la formación de la misma.

Se desarrollan en los turnos de clases de la asignatura, en los de ejercitación y en los tiempos de máquina.

Para que estas actividades didácticas lleguen a cumplir el efecto deseado, se tuvo en cuenta los siguientes requisitos:

**Ser variadas**: que presenten diferentes perfiles y niveles de exigencia, que promuevan el esfuerzo intelectual creciente en los escolares, desde actividades sencillas hasta la solución de problemas más complejos. En este aspecto se consideró importante aplicar diversos tipos de actividades didácticas.

**Ser suficientes**: que aseguren la ejercitación necesaria tanto para la asimilación del contenido como para el desarrollo de habilidades informáticas en el procesador de textos Microsoft Word; que le permita al estudiante lograr el éxito satisfactoriamente.

**Ser diferenciadas**: que estas actividades didácticas estén al alcance de todos, sean asequibles y faciliten la atención de las necesidades individuales de los escolares. Demanden ante todo, buscar alternativas para atender la heterogeneidad del grupo y ofrecer una respuesta educativa diferenciada.

Esta propuesta, aunque sustentada en un sólido basamento teórico, podría definirse como práctica y con sentido didáctico hacia los objetivos que han sido diseñados.

Se presentan diez actividades didácticas (Anexo 5) que se corresponden con los distintos tipos de habilidades a desarrollar en los escolares de cuarto grado en el procesador de texto y que aparecen en las Orientaciones Metodológicas del grado, se seleccionan de los distintos períodos del curso escolar, teniendo mayor peso el 1º y 2º.

# **Actividad didáctica N o 1**

**Título:** "El procesador de texto"

**Objetivo:** Identificar el concepto de procesador de texto Microsoft Word, de forma tal que se contribuya a desarrollar el interés por la Computación.

**Orientación:** Se les orienta a los escolares que completen los espacios en blanco con las alternativas que se les brindan:

**Ejecución:** Los procesadores de textos son programas o (conjuntos de ellos) que permiten, como funciones básicas, la creación, \_\_\_\_\_\_\_\_\_, corrección\_\_\_\_\_\_\_\_\_ e

\_\_\_\_\_\_\_\_\_\_\_\_\_\_ de documentos y su \_\_\_\_\_\_\_\_\_\_\_\_\_\_ en formato digital.

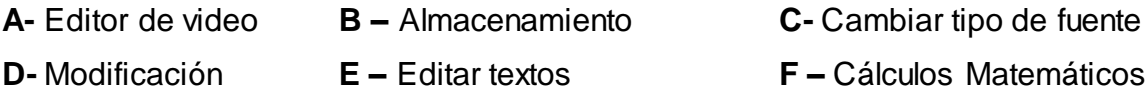

**G -** Impresión

a) Al finalizar el trabajo realizado es necesario su almacenamiento en el ordenador. Enumera los pasos a seguir para guardar el documento.

b) ¿Por qué es importante y necesario la utilización del procesador de texto?

**Control:** Se realiza en todo momento de la actividad, conociendo que los escolares están ubicados dos por máquina se intercambian de puestos de trabajo y señalan sus aciertos y errores.

**Evaluación:** Se evalúa de forma práctica la actividad donde los escolares identifican el concepto de procesador de texto, a través de completa los espacios en blanco. El trabajo será evaluado por equipos.

**Conclusiones:** Los escolares son capaces de identificar el concepto básico de procesador de texto Microsoft Word y crear habilidades para guardar documentos.

#### **TOPICO IV. VALORACIÓN DE LAS ACTIVIDADES DIDÁCTICAS**.

Como resultado de la aplicación de las actividades didácticas, en la prueba pedagógica final se observan avances en relación con la primera.

En la observación pedagógica final (Anexo 1) se pudo constatar que 17 escolares dominan las habilidades con el procesador de textos Microsoft Word, para un 57%, De ellos 12 escolares realizaron las actividades relacionadas con las operaciones en el procesador de textos Microsoft Word con la ayuda del profesor y del técnico del laboratorio, por lo que se evalúa de regular para un 40%, un total de 1 escolar no fue capaz de realizar ninguna de las actividades asignadas, para un 3% de la población, obteniendo la calificación de insuficiente, 19 muestran interés por los contenidos de las clases de computación para un 63%, 10 en ocasiones han demostrado interés para un 33% y 1 no muestra interés por estos contenidos lo que representa un 3%.

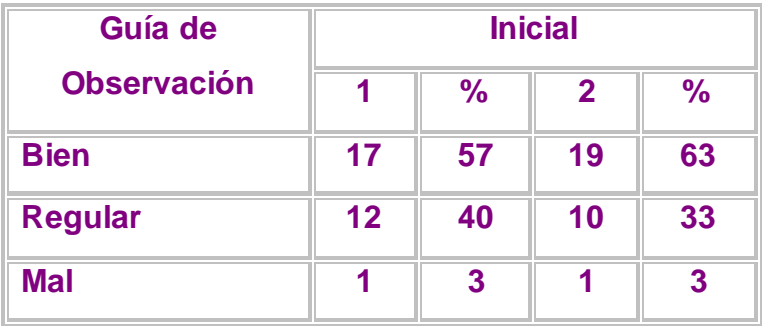

Para conocer en qué nivel de habilidades se encontraban los estudiantes en las

operaciones con el procesador de textos Microsoft Word, se aplicó una prueba pedagógica final(Anexo 4).

Se obtuvo que en la interrogante número 1 de 30 estudiantes evaluados, 19 de ellos obtuvieron bien para un 63%, 6 evaluados de regular para un 20% y 5 mal, lo que representa el 17 %. En la interrogante número 2, de 30 estudiantes evaluados 20 realizaron acertadamente la actividad propuesta alcanzando un 67 % alcanzando calificación de bien, 6 lo hicieron de forma regular lo que representa un 20% y 4 mal para un 13 %.

Los resultados de la prueba pedagógica final corroboran la efectividad de las actividades de aprendizaje aplicadas para el desarrollo de habilidades informáticas en el procesador de textos Microsoft Word en los escolares de cuarto grado de la escuela "Antonio Guiteras Holmes". Se constataron las siguientes regularidades:

- Desarrollaron habilidades básicas para identificar el procesador de texto.
- Fueron capaces de crear textos sencillos, estableciendo el estudiante el rol protagónico dentro de la actividad.
- Lograron modificar textos identificando las herramientas a utilizar.
- No presentaron dificultades en el trabajo con las herramientas de la barra de formato.

El análisis comparativo de los resultados de la prueba pedagógica inicial con la Prueba pedagógica final corrobora la efectividad de las actividades de aprendizaje aplicadas para el desarrollo de habilidades informáticas en el procesador de textos Microsoft Word en los estudiantes del primer semestre de la escuela primaria Antonio Guiteras Holmes. Se muestran a continuación.

Análisis cuantitativo de los resultados de la prueba pedagógica inicial y final.

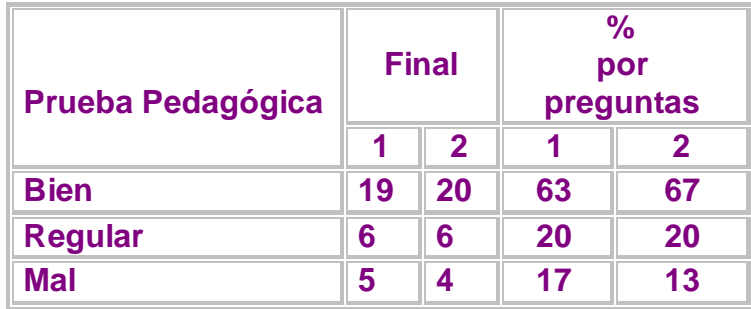

#### **CONCLUSIONES**

 La determinación de los fundamentos teóricos permitió la profundización en el desarrollo de habilidades en el procesador de texto Microsoft Word como parte de la enseñanza de la Computación en la educación primaria, abordando criterios desde el punto de vista pedagógico y didáctico en la conducción del proceso de aprendizaje de los escolares en el contexto de la educación cubana actual.

Al realizar un diagnóstico se detectó que los escolares de la escuela "Antonio Guiteras Holmes", presentan dificultades en cuanto al desarrollo de habilidades en el procesador de textos Microsoft Word, las que se manifiestan durante el trabajo con esta aplicación, ya que no son capaces de crear textos sencillos, no logran modificar textos, presentan dificultades en el trabajo con las herramientas de la barra de formato, lo que propicia darle una solución.

Las actividades didácticas elaboradas responden a las necesidades psicopedagógicas de los escolares y cumplen con las características ya que son variadas, suficientes y diferenciadas, diseñadas conforme a los tres niveles de desempeño cognitivo y de asimilación del aprendizaje en función del desarrollo de habilidades en el trabajo con el procesador de textos Microsoft Word en los escolares de cuarto grado.

Los resultados alcanzados en el contexto de la práctica educativa evidencian la efectividad y el nivel científico de las actividades didácticas para el fortalecimiento del aprendizaje de los contenidos del procesador de textos Microsoft Word en los escolares de cuarto grado de la escuela "Antonio Guiteras Holmes", manifestando un cambio cualitativo que se evidencia en: desarrollaron habilidades básicas para identificar el procesador de texto Microsoft Word, son capaces de crear textos sencillos, estableciendo el estudiante el rol protagónico dentro de la actividad, lograron modificar textos identificando las herramientas a utilizar.

#### **BIBLIOGRAFÍA**

Castro Ruz, F. (2000, septiembre 15). "Intervención en el acto por el Aniversario 13 de los Joven Club de Computación". Granma, p. 3.

Castro Ruz, F. (2006, marzo 8). "Discurso pronunciado por el Comandante en Jefe durante la celebración del 15 Aniversario del Palacio Central de Computación". Granma, p.3.

Couso Fernández, L. et al. (1990). Introducción a la Computación. La Habana: Editorial Pueblo y Educación.

Expósito Ricardo, C. (1996) Enfoques didácticos de la enseñanza de la Informática. ISPEJV. (Soporte digital).

Fernández Montoto, C. (2003). Computación. La Habana: Editorial Félix Varela.

García Batista, G. (comp.) (2003). Compendio de Pedagogía (3ra. ed.). La Habana : Editorial Pueblo y Educación.

Gener Navarro, E. J. (2005). Temas de Informática Básica. La Habana : Editorial Pueblo y Educación.

\_\_\_\_\_\_\_\_\_\_ et. al. (2000). Elementos de Informática. La Habana : Editorial Pueblo y Educación.

Gómez Ferral, A. I. y González Alonso, J. (1994). Curso de Informática Educativa (Software). La Habana.

González Maura, V. et al (2003). "Hábitos y habilidades: formas de asimilación de la actividad en el plano ejecutor". En Psicología para educadores (pp 105-123). La Habana : Editorial Pueblo y Educación.

Labañino Rizzo, C. A. (2001). Multimedia para la Educación. La Habana : Editorial Pueblo y Educación.

Labarrere Reyes, G. y Valdivia Pairol, G. E. (2003). Pedagogía. La Habana : Editorial Pueblo y Educación.

Leontiev, A. N. (1985). Actividad, conciencia y personalidad. La Habana : Editorial Pueblo y Educación.

López Hurtado, J. (2000). Fundamentos de la Educación. La Habana : Editorial Pueblo y Educación.

Martínez Llantado, M. (2004). Reflexiones teórico – práctico desde las ciencias de la Educación. La Habana : Editorial Pueblo y Educación.

Microsoft Word (2000). (S. l.: s. n.).

Nocedo de León, I. et. al. (2001). Metodología de la Investigación educacional. Segunda Parte. La Habana : Editorial Pueblo y Educación.

Pérez Fernández, V. et. al. (1994). "La enseñanza de la computación más allá de la computadora". Educación, 83,

Pérez Rodríguez, G., García, G., Nocedo, I. y García, M. L. (2002). Metodología de la Investigación Educacional. Primera Parte. La Habana : Editorial Pueblo y Educación.

Petrovsky, A. V. (1981). Psicología General. La Habana : Editorial de libros para la Educación.

Ribero Alfonso, J. (1997). El uso de las computadoras como medio de enseñanza. Curso pre-evento del Congreso "Pedagogía " 97". La Habana.

\_\_\_\_\_\_\_\_\_\_ (1997). Los medios de enseñanza informáticos y la enseñanza de la informática. Tesis presentada en opción al grado académico de Máster en Informática Educativa. La Habana.

Rico Montero, P. (2003). La zona de desarrollo próximo: procedimiento y actividades de aprendizaje. La Habana : Editorial Pueblo y Educación.

\_\_\_\_\_\_\_\_\_\_, Santos Palma, E. M. y Viaña-Cuervo, V. M. (2004). Algunas exigencias para el desarrollo y evaluación del proceso de enseñanza-aprendizaje en la escuela primaria. La Habana : Editorial Pueblo y Educación.

Rodríguez Cuervo, M. (1999). Proyecto de Informática Educativa en Cuba. Tesis presentada en opción al grado académico de Máster en Informática Educativa. La Habana.

Rodríguez Lamas, R. et. al. (2000). Introducción a la informática educativa. Pinar del Río : Universidad : Instituto Superior Politécnico José A. Echeverría.

Rojas, A. R. et. al. (1999). La tecnología Educativa: el uso de las Nuevas Tecnologías de la Información y las Comunicaciones en la Educación. En Tendencias pedagógicas contemporáneas. La Habana : Universidad.

Rosabal, H. (2006). "Computación: La nueva fortaleza". Punto cu, 41, 1.

Sarramona, J. (1994). "Presente y futuro de la Tecnología Educativa". Tecnología y Comunicación Educativas, 23, 10-12.

Segura, M. E., González, D., González, M. E. y Álvarez, M. I. (2005). "Lev Semeonovich Vigotsky y la escuela histórico cultural". En Teoría Psicológicas y su influencia en la Educación (pp. 133-137). La Habana : Editorial Pueblo y educación.

Suárez Ramos, B. (2001, enero 18). "Reinaugura Fidel el Palacio de Computación de Pinar del Río". Granma, p. 2.

Torres Lima, P. (2001). Didáctica de las nuevas tecnologías de la información y la comunicación. Curso pre-evento del Congreso Internacional "Pedagogía " 01". La Habana.

Valdés Menéndez, R. (1997). "Informatización de la sociedad cubana I Parte". GIGA, 3, 24.

Vega Belmonte, A. (1997). Computadoras al alcance de todos. La Habana : Editorial Ciencias Técnicas.

Vigotsky, L. S. (1987). Historia del desarrollo de las funciones psíquicas superiores. La Habana : Editorial Científico Técnica.

#### **Guía de observación a los escolares de cuarto grado.**

 **Objetivo**: Constatar el desarrollo de las habilidades que presentan los escolares de cuarto grado de la escuela "Antonio Guiteras Holmes" al trabajar con el procesador de texto Microsoft Word.

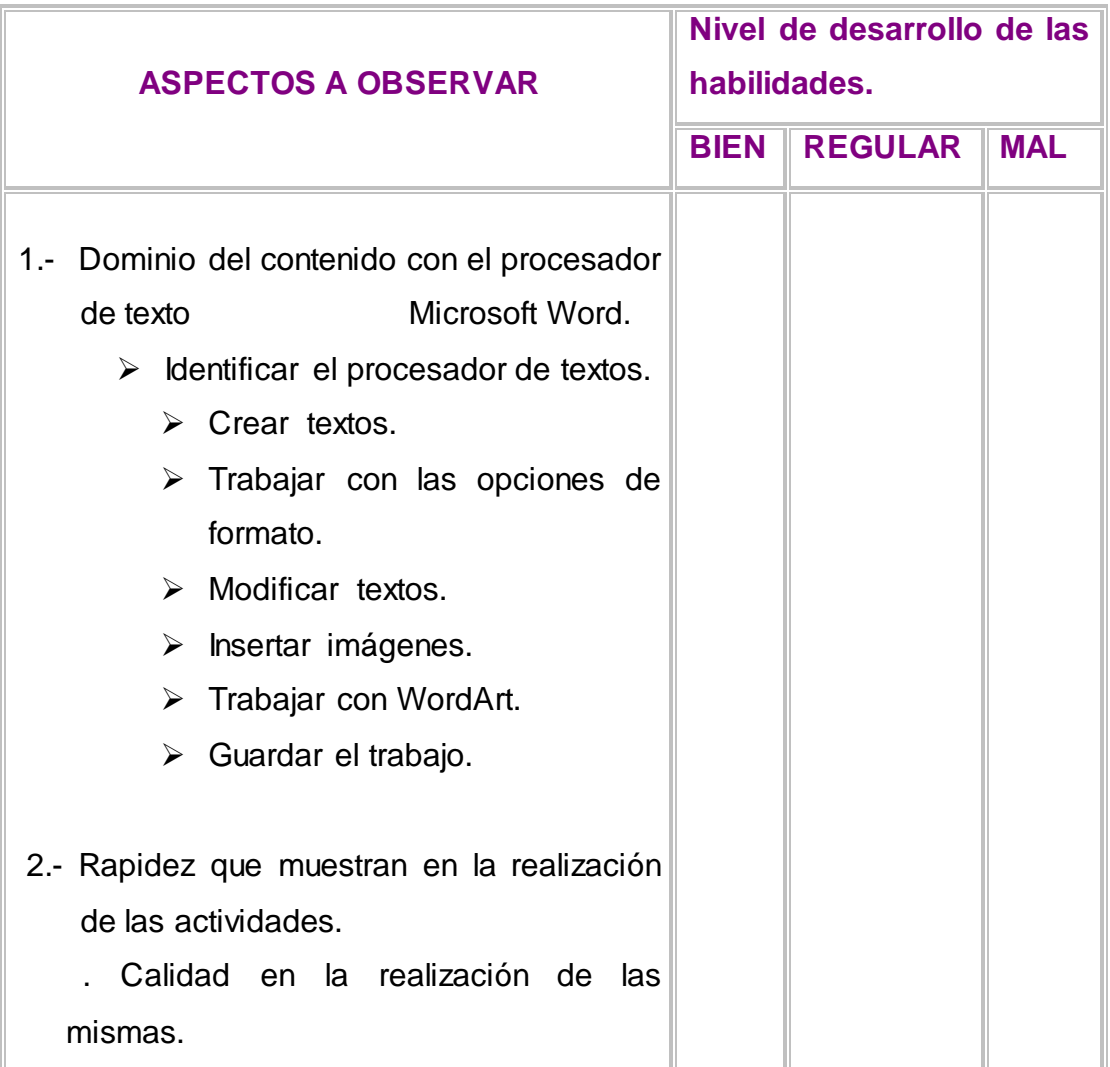

#### **Prueba pedagógica inicial a los escolares de cuarto grado.**

**Objetivo:** Comprobar los conocimientos y habilidades que poseen los escolares de cuarto grado de la escuela "Antonio Guiteras Holmes" al trabajar con el procesador de texto Microsoft Word.

Nota aclaratoria: Algunas de estas actividades se comprobaron de forma práctica y otras de forma escrita.

- 1.- Marque con una X la vía correcta para activar el procesador de textos Microsoft Word.
- \_\_ Inicio/Programas/Accesorios.
- \_\_ Inicio/Programas/Microsoft Office/Microsoft Word.
- \_\_ Inicio/Programas/Microsoft Word.
- 2.- Marca con una X las respuestas que se correspondan con las posibilidades que brinda el procesador de texto Microsoft Word.
	- **Escribir textos grandes.**
	- \_\_\_ Trabajo con gráficos.
	- \_\_\_ Corregir la ortografía.
	- \_\_\_ Imprimir el documento.
	- \_\_\_ Crear tablas.
	- \_\_\_ Escribir textos pequeños.
	- **LE** Elaborar presentaciones electrónicas.
	- \_\_\_ Copiar y pegar figuras.
	- \_\_\_ Crear diapositivas

**Operacionalización de la variable dependiente.**

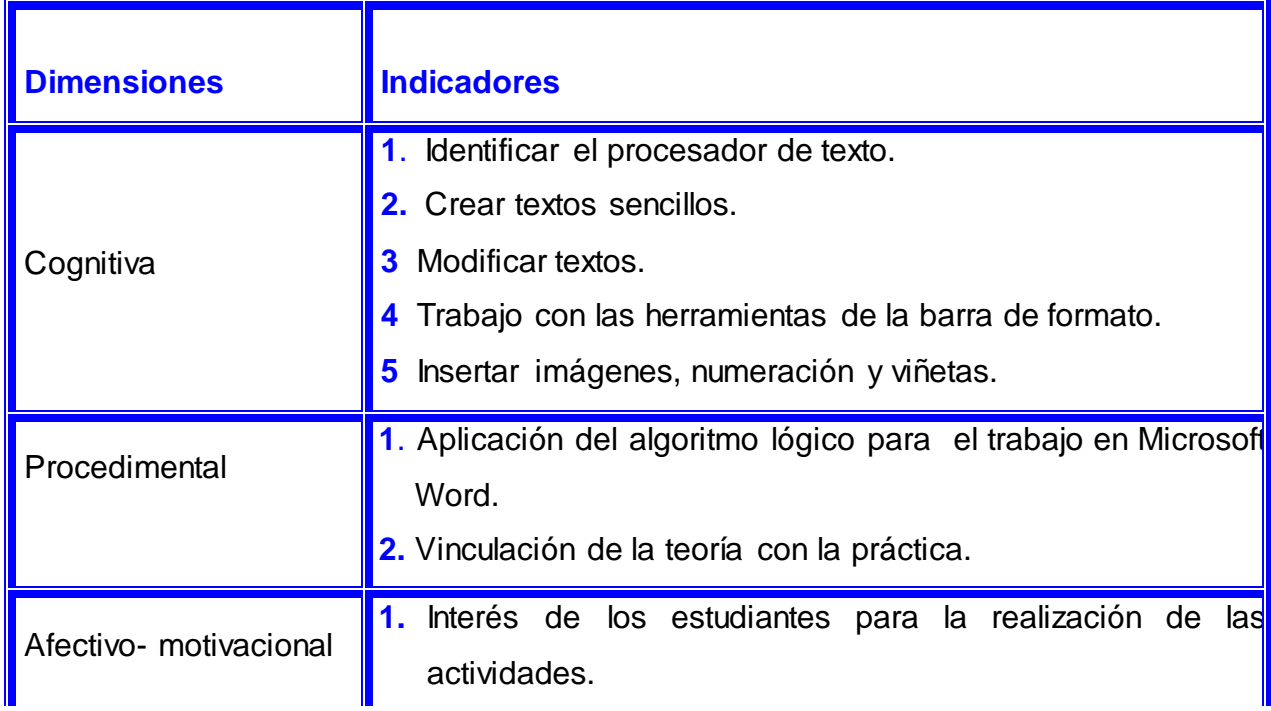

#### **Prueba pedagógica final aplicada a los escolares de cuarto grado.**

- **Objetivo:** Comprobar los conocimientos y habilidades que poseen los escolares de cuarto grado de la escuela "Antonio Guiteras Holmes" al trabajar con el procesador de texto Microsoft Word.
- 1.- Marca con una X las respuestas que se correspondan con las posibilidades que brinda el procesador de texto Microsoft Word.
	- \_\_\_ Escribir diferentes tipos de textos.
	- **\_\_\_** Trabajo con gráficos.
	- \_\_\_ Corregir la ortografía.
	- \_\_\_ Imprimir el documento.
	- \_\_\_ Crear tablas.
	- **LE** Elaborar presentaciones electrónicas.
	- \_\_\_ Copiar y pegar imágenes.
	- **Crear diapositivas.**
	- 2. ¿Qué importancia le atribuyes al procesador de texto Microsoft Word? ¿Qué herramientas puedes utilizar para escribir textos en Microsoft Word?

# **ANEXO 5 ACTIVIDADES DIDÁCTICAS**

## **Actividad didáctica # 2**

**Título:** ¿Cómo crear un documento en Word?

**Objetivo:** Identificar la aplicación Microsoft Word de forma tal que eleven su nivel en el perfeccionamiento del aprendizaje de la Computación.

**Medios a utilizar:** Computadora, una hoja de trabajo realizada en el procesador de texto Microsoft Word.

**Forma de organización:** por equipos.

#### **Desarrollo:**

#### **Orientación:**

Se formarán equipos de trabajo.

A continuación se muestran íconos que representan diferentes aplicaciones pertenecientes al Paquete de Office.

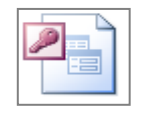

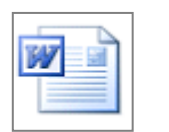

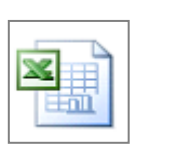

## **Ejecución:**

- a) ¿Cuál de ellos representa la aplicación Microsoft Word? Selecciónelo.
- b) Cópielo y péguelo al final del presente documento.
- c) Colóquelo en la parte inferior derecha de la hoja de trabajo.
- d) Auméntelo de tamaño.
- e) A través del camino deseado ejecuta la aplicación Microsoft Word.
- f) Una vez ejecutada observa detenidamente que la misma presenta semejanzas con las ventanas ya estudiadas.
- g) Crea un documento. Escribe las semejanzas que encontraste con respecto a otras ventanas de trabajo.
- h) Utiliza como fuente Arial, y el tamaño 12.
- i) El tipo de alineación justificado.
- j) Las palabras Microsoft Word resáltalas en **negrita** y *cursiva.*
- k) Guarde el trabajo con el nombre del equipo en el lugar que decida el maestro.

**Control:** Se revisará por equipos de trabajo la realización de la tarea orientada, de forma tal que señalen sus aciertos y errores.

**Conclusiones.** Se realizará un debate sobre los resultados obtenidos y la importancia del aprendizaje de la computación para su empleo en la vida**.** Preguntar a los escolares:

- ¿Qué símbolo puedo utilizar para seleccionarlo en la barra de acceso directo?
- ¿Cómo se inicia Microsoft Word?
- ¿Qué importancia tiene conocer las facilidades que brinda la aplicación? Demuestra en la práctica lo expresado.

Actividad didáctica # 3

**Título:** Para poder crear mi propio documento.

**Objetivo:** Identificar las barras de herramientas estándar, formato y dibujo de la aplicación Microsoft Word.

**Medios a utilizar:** Computadora, una hoja de trabajo realizada en el procesador de texto Microsoft Word.

**Forma de organización:** por equipos.

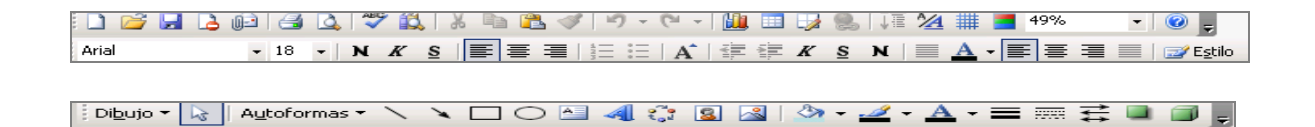

#### **Desarrollo**

#### **Orientación:**

Los escolares se dividen por equipos de trabajo dentro del laboratorio de computación y con la ayuda del maestro realizarán la siguiente actividad.

#### **Ejecución:**

Para acceder a Microsoft Word existen varias vías. Marca las correctas con una X.

- \_\_\_\_ Inicio / Programas / Accesorios / Paint.
- \_\_\_\_ Inicio / Programas / Microsoft Office / Microsoft PowerPoint.
- \_\_\_\_ Inicio / Programas / Microsoft Word.
- Barra de acceso directo de Office.

a) Siguiendo una de las vías seleccionada como correcta, localice la aplicación Microsoft Word.

b) Inicia la aplicación Microsoft Word, observa que presenta varias barras de herramientas semejantes a las estudiadas en el Paint, cierra la aplicación y vuelve a tu ejercicio. Seguidamente te presentamos varias barras, utilizando los conocimientos que ya posees realiza los siguientes incisos:

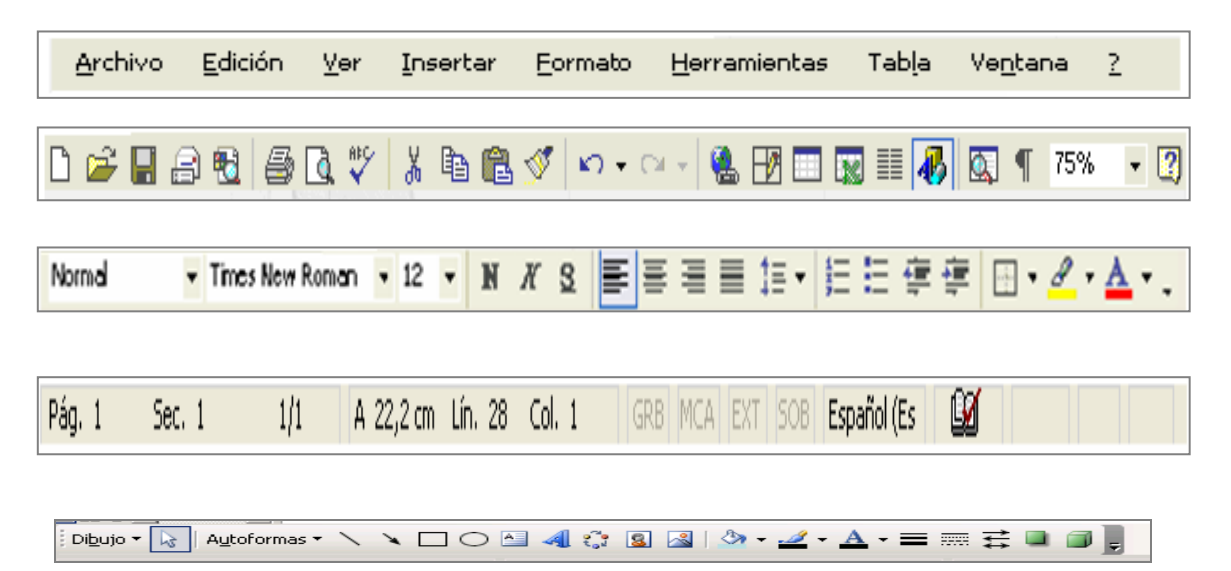

- **\_\_ Barra de desplazamiento vertical y horizontal.**
- **\_\_ Barra de herramienta Estándar.**
- **\_\_ Barra de Menú.**
- **\_\_ Barra de herramienta Formato.**

#### **\_\_ Barra de herramienta Dibujo.**

- a) Las palabras que se muestran anteriormente son nombres de algunas de las barras de herramientas de la ventana Microsoft Word. Léelas y selecciona para cada barra el nombre que le corresponde y escríbelo debajo de cada una de las imágenes.
- b) Redacta una oración para cada una de las barras, manifestando su utilidad.
- c) Guarde el trabajo con el nombre del equipo.

**Control:** Se revisará por equipos de trabajo la realización de la tarea orientada, de forma tal que señalen sus aciertos y errores.

**Conclusiones:** Se realizará un debate sobre los resultados obtenidos a través de preguntas a los escolares:

¿Qué utilidades te brindan las barras de herramienta de una aplicación?

¿Puedes encontrar las herramientas deseadas en otra de las barras? ¿En cuál de ellas?

#### Actividad didáctica # 3

**Título:** Un documento hermoso para el héroe**.**

**Objetivo:** Crear un documento en Word para un héroe utilizando las facilidades de la aplicación de forma tal que eleven su nivel en el perfeccionamiento del aprendizaje de la Computación.

**Medios a utilizar:** Computadora, una hoja de trabajo realizada en el procesador de texto Microsoft Word, la aplicación Microsoft PowerPoint. Software "Nuestra Historia", Enciclopedia "Todo de Cuba" y "Nuestros Héroes" Libro de texto de cuarto grado. Software sobre la localidad.

**Forma de organización:** por equipos.

#### **Desarrollo:**

#### **Orientación:**

Inicia el procesador de texto Microsoft Word para realizar las siguientes actividades:

## **Ejecución:**

- 1. Crea las hojas de trabajo necesarias para realizar las siguientes actividades:
- 2. Selecciona un héroe de los estudiados y escribe un párrafo.

El texto se realizará con las siguientes características:

- a) Para escribir el texto utilice la fuente y tamaño de fuente deseado.
- b) Durante la confección de la presentación emplea los comandos de la Barra de Herramientas Estándar para ejecutar tareas comunes, tales como cortar, copiar, pegar, borrar o mover una palabra, oración o párrafo y deshacer acciones.
- c) Copie del Software "Nuestra Historia" o de la Enciclopedia Todo de Cuba, textos, imágenes u otros elementos que tengan semejanzas con el héroe escogido e insértalo en tu diapositiva.
- f) Guarda el documento creado en una carpeta en Mis documentos destinada a cuarto grado, recuerda darle antes el nombre deseado.

#### **Control:**

Para revisar las presentaciones realizadas por equipos, los escolares se intercambiarán de puestos de trabajo, valoran y auto valoran de forma crítica el trabajo realizado por ellos.

**Conclusiones:** Concluye la actividad dando respuesta a las siguientes interrogantes: ¿Por qué consideras de gran utilidad la barra de herramientas estándar? Explica.

Compara cómo acceder a las herramientas a través de la barra de herramienta estándar y la barra de menú, basándote en sus diferencias.

Actividad didáctica # 4

**Título:** "Nené traviesa".

**Objetivo:** Crear un documento en Word sobre una obra martiana de forma tal que

desarrollen su aprendizaje en la acentuación de palabras.

**Medios a utilizar:** Computadora, una hoja de trabajo realizada en el procesador de texto Microsoft Word. El Software "José Martí".

**Forma de organización:** por equipos.

#### **Desarrollo:**

#### **Orientación:**

El texto que a continuación aparece es un fragmento de "Nené traviesa" escrito por José Martí.

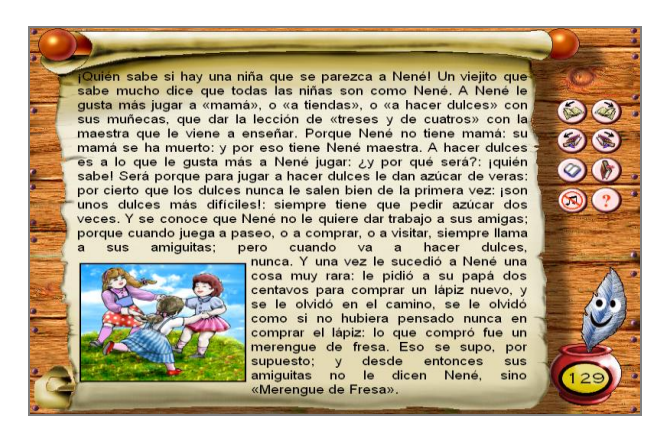

### **Ejecución:**

1.- Cargue el programa Microsoft Word para que realices las siguientes operaciones:

- a) Copia y pega el siguiente texto para el documento creado.
- b) Utilice para el título un tipo de fuente de la galería de Word Art, con tamaño 18.
- c) Coloque el título al centro, subrayado y en negrita.
- d) Utilice otro tipo de letra, con tamaño menor para el resto del texto.
- e) Coloque en el centro todo el texto.
- f) Señale de color rojo y en cursiva las palabras llanas encontradas en el texto.
- g) Señale de color verde la palabra esdrújula que aparece en el texto.
- h) Para perfeccionar el trabajo copie la figura de Nené y péguela.
- i) En la opción Ordenar del Menú contextual elija el lugar deseado para la imagen.
- j) Utiliza el software "José Martí" para unir otra imagen deseada al documento.
- k) Guarde el trabajo con el nombre "Nené traviesa".

# **Control:**

Para revisar los documentos por equipos, los escolares se intercambiarán de puestos de trabajo, valoran y auto valoran de forma crítica el trabajo realizado por ellos.

**Conclusiones:** Concluye la actividad dando respuesta a las siguientes interrogantes:

¿Qué herramienta utilizaste para escribir el texto en la presentación?

Explica el algoritmo para pegar la imagen en la presentación.

Actividad didáctica# 5

**Título:** Una carta para mi amigo Martí.

**Objetivo:** Crear un documento para Martí utilizando la aplicación Microsoft Word de forma tal que eleven su nivel de aprendizaje en la elaboración de una carta.

**Medios a utilizar:** Computadora, una hoja de trabajo realizada en el procesador de texto Microsoft Word. El Software "José Martí".

**Forma de organización:** por equipos.

**Desarrollo:** 

# **Orientación:**

Inicia el procesador de textos Microsoft Word para que realices las siguientes operaciones:

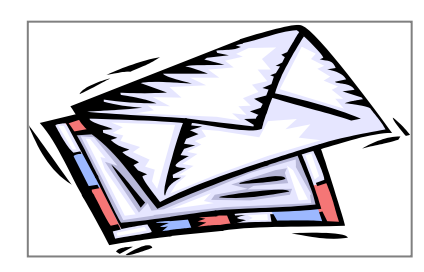

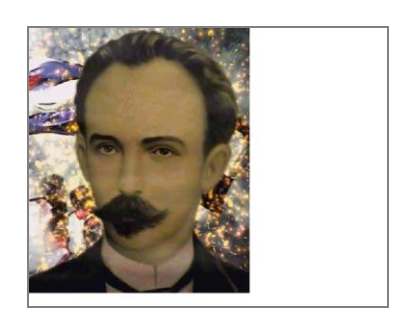

Un escolar de cuarto grado debe escribirle una carta a Martí, para expresar lo bella que es hoy su patria, quiere contarle de todos los adelantos y técnicas que la Revolución ha puesto en sus manos. Para ello ha decidido insertar una imagen en la cual se puedan ver los logros alcanzados en todas las esferas de la sociedad.

#### **Ejecución:**

Debes seguir las siguientes instrucciones, teniendo en cuenta el formato de una carta:

- a) Inserta la fecha actual, colócala a la derecha.
- b) El contenido quedará expresado en dos párrafos.
- c) El destinatario a la izquierda.
- d) La despedida se alineará a la izquierda y su nombre se alineará a la derecha.
- e) Justifique el texto.
- f) Utilice para toda la carta la fuente y el tamaño de fuente que desee.
- g) Selecciona una de las figuras que se encuentran al final de este documento para insertarla en la carta y darle mayor belleza a la misma.
- h) Guarde el trabajo con el nombre "Carta para un amigo".

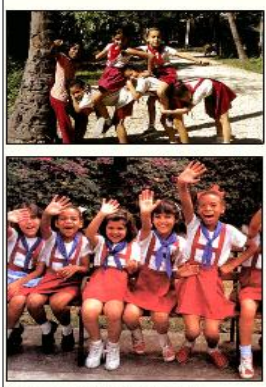

más alto nivel posible de salud. El derecho a la educación.

El derecho al disfrute del

El derecho a un nivel de vida adecuado para su desarrollo físico, mental. espiritual, moral y social.

El derecho al descanso y al esparcimiento, al juego v a las actividades recreativas propias de su edad y a participar libremente en la vida cultural y en las artes.

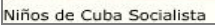

\*...Patria es comunidad de intereses, unidad de tradiciones, unidad de fines...' José Martí

# **Control:**

Para revisar los documentos realizados por equipos, los escolares se intercambiarán de puestos de trabajo, valoran y auto valoran de forma crítica el trabajo realizado por ellos. **Conclusiones:** Concluye la actividad dando respuesta a las siguientes interrogantes:

Explica el algoritmo para pegar la imagen en la presentación.

¿Qué formato se utiliza para elaborar la carta?.

Actividad didáctica # 6

**Título:** Trabajo con la barra de herramienta formato.

**Objetivo:** Crear un documento en Word utilizando la barra de herramienta formato demostrando sentimientos de admiración y respeto por los héroes de la nación cubana. **Medios a utilizar:** Computadora, una hoja de trabajo realizada en el procesador de texto Microsoft Word. Carpeta Mis documentos la cual lleva por nombre cuarto grado, con foto de los cinco héroes.

**Forma de organización:** por equipos.

# **Desarrollo:**

# **Orientación:**

Lee la siguiente situación problémica que se presenta:

El colectivo de pioneros del centro acordó en la última reunión de Capacitación Pioneril que todos los pioneros envíen cartas de solidaridad a los cinco héroes prisioneros del imperio, donde expresen sus deseos de su regreso a la Patria, su sentir por la situación tan difícil en que hoy se encuentran, así como su amor por lo que también ellos aman:

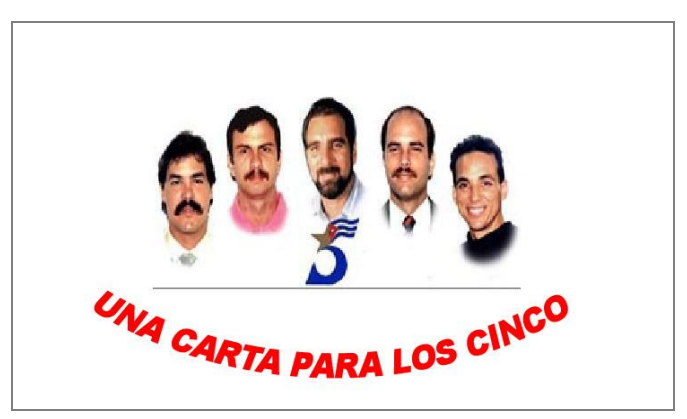

# **Ejecución:**

Para realizar esta tarea debes cumplir con los siguientes requisitos: Inicia el programa Microsoft Word y realiza la siguiente actividad:

- a) En la carta que vas a realizar inserta la fecha actual.
- b) El destinatario debe estar alineado a la izquierda.
- c) El contenido debe quedar expresado en dos párrafos.
- d) Debes escribir a dos espacios y guardar un margen izquierdo de 3cm y derecho de 2cm.
- e) El texto debe estar justificado.
- f) Destaca las ideas que más expresan tu solidaridad en negritas y subrayado.
- g) La despedida debe quedar alineada a la izquierda y tu nombre y pie de firma a la derecha.

## **Control:**

Se realizará el control de la actividad por equipos de trabajo, destacando lo que se logró, teniendo en cuenta el formato de una carta y la corrección ortográfica.

**Conclusiones:** Concluye la actividad dando respuesta a las siguientes interrogantes:

Explica el algoritmo para pegar la imagen en la presentación.

¿Qué formato se utiliza para elaborar la carta?.

Actividad didáctica # 7.

**Título: "**Esos si son héroes**"**

**Objetivo:** Crear un documento en Word para escribir un texto descriptivo de manera que sientan admiración por nuestros héroes.

**Medios a utilizar:** Computadora, una hoja de trabajo realizada en el procesador de texto Microsoft Word. Software "José Martí" y "Nuestros héroes".

**Forma de organización:** por equipos.

**Desarrollo:**

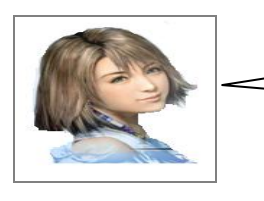

**¡Amiguito te invito a escribir un texto descriptivo sobre un héroe!**

**Orientación:** la maestra comenzará la tarea presentando algunas fotos de héroes y mártires de la patria.

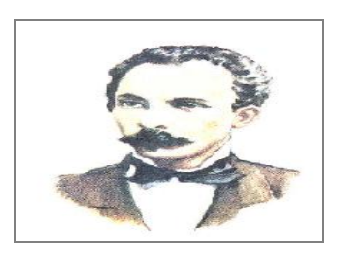

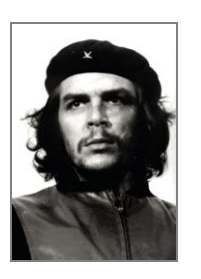

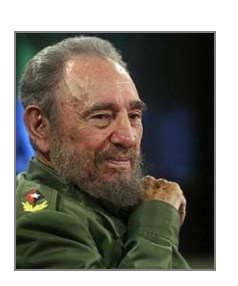

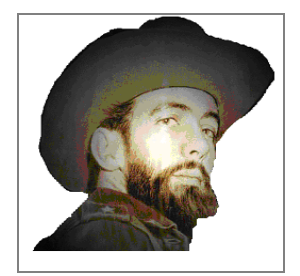

La maestra realizará las siguientes preguntas a los escolares.

- ¿Quiénes son esos héroes y mártires?
- ¿Qué hicieron para ser héroes y mártires?
- ¿Cuál de ellos te gustaría imitar? ¿Por qué?

Observa las ilustraciones y escoge uno de ellos para que lo describas de forma oral

¿Qué dirías de él?

¿Qué adjetivos utilizarías? ¿Por qué?

Se copian en la pizarra algunos adjetivos: valiente, honrado, decidido, honesto, digno, ejemplo, vanguardia, internacionalista, solidario, gran orador.

Se conversa sobre la situación comunicativa. Los escolares expresan sus ideas sobre el tema. Luego se les invita a escribir.

**Ejecución:** Se les propone a los escolares escribir un párrafo descriptivo en varias diapositivas, donde expresen las cualidades físicas y morales de uno de estos héroes de manera que muestren admiración y respeto hacia él.

## **Recuerda:**

- Realizar el texto borrador. Oraciones sobre el mismo tema, ideas ordenadas.
- Cuidar la ortografía y creatividad. Utilizar los adjetivos más precisos y bellos.
- Margen y sangría**.** Mayúscula después del punto y seguido.

**Control:** La tarea se realiza de forma individual y se controla en el momento de su ejecución por equipos de trabajo dándole lectura a algunos párrafos escritos por los escolares.

**Conclusiones:** Se analizan y debaten los resultados obtenidos. La maestra selecciona tres escolares para colocar una ofrenda floral al busto de nuestro héroe nacional en representación de todo el grupo.

Actividad didáctica # 8.

**Título: "**No hay bandera más linda que la mía**"**

**Objetivo:** Crear un documento relacionado con la bandera cubana de modo que muestren por sus modos de actuación amor y respeto hacia este símbolo de la patria. **Medios a utilizar:** Computadora, una hoja de trabajo realizada en el procesador de texto Microsoft Word. Software "Mi vida mi patria" y "Nuestra Historia".

**Forma de organización:** por equipos.

#### **Desarrollo**

**Orientación:** La maestra comenzará la tarea presentando un ¡qué traigo aquí! y describe algunas características que identifican al objeto y les indica que deben observarla muy bien para que la describan de forma oral.

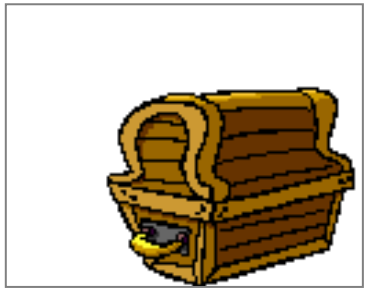

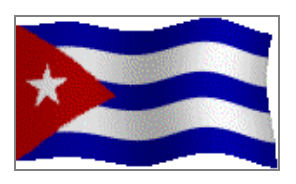

Se realizarán las siguientes preguntas a los escolares:

¿Qué figuras geométricas la forman? ¿Cuántas listas tiene? ¿De qué colores son? ¿Qué representan cada una de ellas? ¿Cómo es el triángulo? ¿De qué color es?

¿Qué representan sus lados y su color? ¿Qué contiene su triángulo? ¿Qué significa?

¿En qué lugares se puede izar? ¿Cuándo no se izará?¿Cuándo no debe arriarse?

¿Dónde se enarboló por primera vez?

¿Por qué la bandera de la estrella solitaria es un símbolo nacional?

¿Qué sientes cuando ves en cualquier lugar ondear la bandera?

¿Si fueras a describirla que adjetivos utilizarías?

Se conversa sobre la situación comunicativa. Los escolares expresan sus ideas sobre el tema. Luego se les invita a escribir.

**Ejecución:** Se propone a los escolares crear un documento en el cual deben escribir un texto e insertar una imagen para el símbolo de la patria.

**Recuerda** que al describir, debes tener presente lo siguiente:

- Primero debes observar atentamente y pensar en lo que ves.
- Después debes responder las preguntas que te guiarán en la observación y te ayudarán a escribir.
- Por último, debes realizar el texto utilizando las palabras más convenientes y bonitas.
- Margen y sangría**,** mayúscula después del punto y seguido, creatividad y buena ortografía.

**Control:** La tarea se realiza de forma individual y se controla en el momento de su ejecución organizados por equipos de trabajo, se le dará lectura a algunos textos escritos por los escolares.

**Conclusiones:** Después de concluir la tarea, se analizan y debaten los resultados obtenidos. Posteriormente la maestra invita a los escolares a confeccionar con papeles de colores la bandera de la estrella solitaria para colocarla en los murales de todos los destacamentos de la escuela.

Actividad didáctica # 9.

**Título:** La casa en que nació Martí.

**Objetivo:** Crear un documento con amor para Martí donde escribas un texto de modo que muestren sentimientos de amor y respeto por el héroe.

**Medios a utilizar:** Computadora, una hoja de trabajo realizada en el procesador de texto Microsoft Word, Software "José Martí" y "Mi vida mi patria". En Mis documentos una carpeta con el nombre cuarto grado con fotos e imágenes de utilidad para la tarea orientada.

**Forma de organización:** por equipos.

**Desarrollo:**

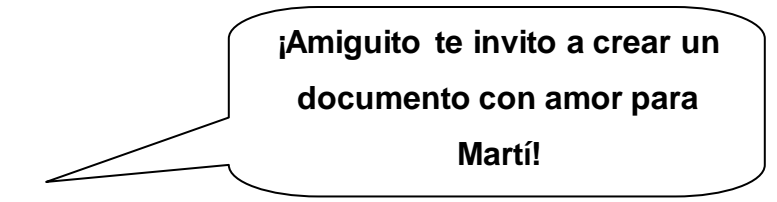

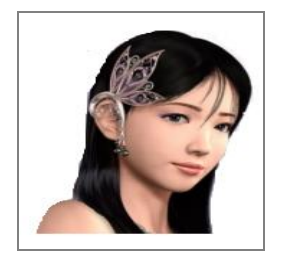

**Orientación:** La maestra conversa con los escolares y orienta la realización de un documento en Microsoft Word dedicada a la casa donde nació Martí. A continuación les realiza la siguiente pregunta:

¿Cuándo y dónde nació Martí?

Presenta las ilustraciones siguientes y les indica que las observen detenidamente:

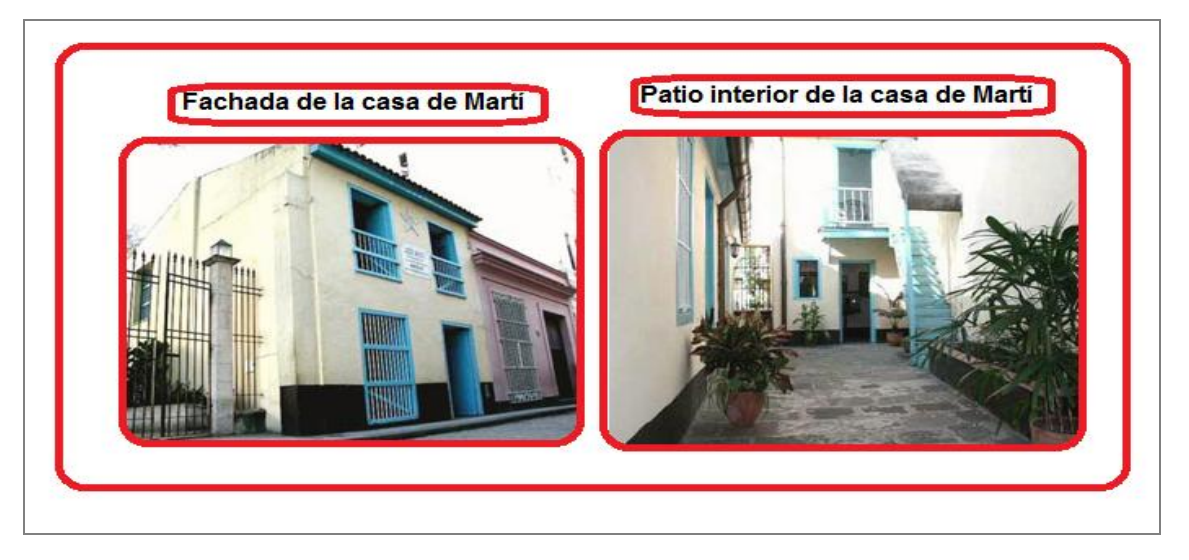

¿Cómo es? ¿De qué color está pintada? ¿Cuántas ventanas tiene? ¿Qué hay en el patio interior? ¿En qué se convirtió después del triunfo de la revolución?.

**Ejecución:** La maestra orienta crear un documento sobre la casa donde nació nuestro Héroe Nacional para realizar su exposición en próximas clases.

Ejemplos de palabras que pueden utilizar al escribir el texto.

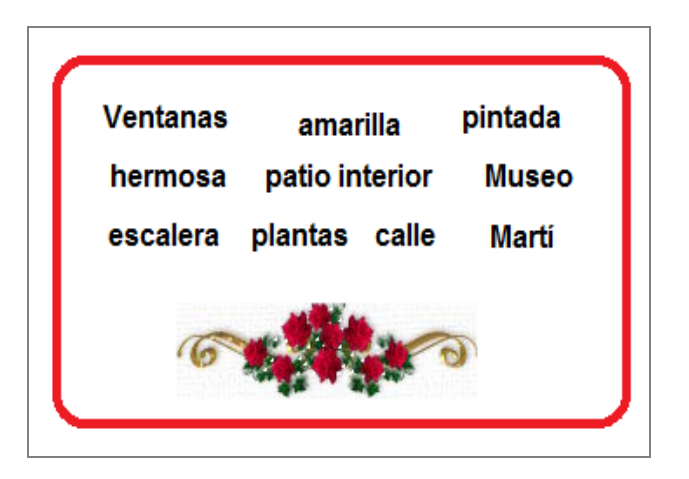

**Recuerda:** margen y sangría**,** mayúscula después del punto y seguido, oraciones sobre el mismo tema, ideas ordenadas y claras, creatividad y buena ortografía.

**Control:** La tarea se realiza por equipos de trabajo y se controla en el momento de su ejecución en forma práctica, mediante la exposición de los trabajos por varios escolares de los diferentes equipos.

**Conclusiones:** Concluida la tarea y con la ayuda de la instructora de música de la escuela se presentará un coro compuesto por escolares del mismo grupo con la canción "Homenaje a Martí" para honrar al apóstol de la independencia.